*Microsoft Excel4.0 e PowerPoint 3.0*

*di Francesco Petroni*

**N** on si e ancora spenta r eco per la «na<br>scita», attesa e desiderata, di Windo<br>ws 3.1, che Microsoft presenta le nuove **a** *on si* è ancora spenta l'eco per la «na*scita)), attesa* e *desiderata, di Windoversioni dei suoi prodotti di punta. Word 2.0 per Windows, già uscito in Italiano, Excel 4.0* e *PowerPoint 3.0, per ora in versione Euro,* e *prossimamente disponibili in Italiano. Si parla di fine giugno per Excel* e *primi di settembre per PowerPoint.*

ANTEPRIMA

**NFWS** 

*In tutti* e *tre i casi si tratta di versioni molto importanti nel senso che migliorano sensibilmente le precedenti in vari aspetti, alcuni dei quali comuni ai tre, in quanto legati alla comune appartenenza al mondo Windows.*

*Aspetti comuni sono dovuti al fatto che lavorando ormai con Windows* 3. 1 *(per PowerPoint 3.0 è addirittura obbligatorio)* se *ne sfruttano le migliorate prestazioni generali, i font True Type, le tecniche OLE, ecc.*

*In particolare, per quanto riguarda le tecniche OLE, essendo tutti* e *tre i prodotti potenziali Server* e *Client OLE, è possibile in ciascuno di essi incorporare oggetti fatti con ciascuno degli altri (che ne dite di una presentazione PowerPoint* 3. O *incorporata in una cella di Excel?!.*

*Altro allineamento tra i tre è nell'uso* (e *in certi casi quasi nell'abuso) delle Toolbar. Tutte le funzionalità più usate* e *anche*

*buona parte di quelle più ({rare)) sono attivabili via Bottoniera. I vari prodotti ne hanno diverse, specializzate per argomento,* e *personalizzabili.*

*In Excel 4.0 poi, ma non ancora negli altri due, è stata adottata la tecnica, nata in casa Borland, di delegare al tasto ({inutile)) del mouse, il tasto destro insomma, la funzione di attivare una finestra di dialogo che presenta tutte le possibili impostazioni relative all'oggetto su cui ci si è posizionati. Ouindi questa tecnica, unita a quella della Toolbar, permette di operare anche senza menu,*

*Tale tecnica è in definitiva indipendente non solo dal prodotto, ma anche dal singolo elemento che si sta trattando.*

*Il primo significativo aspetto che si coglie in queste nuove generazioni di prodotti è proprio il miglioramento ({ergonometrico)), che li rende da una parte più facilmente accessibili ai neofiti* e *dall'altra più rapidamente usabili dagli esperti.*

*Fatte queste considerazioni generali, passiamo a descrivere brevemente* e *sommariamente le caratteristiche del nuovo PowerPoint 3.0* e *del nuovo Excel 4.0. Quando saranno uscite le versioni italiane eseguiremo come al solito una prova ben più approfondita.*

## *Le novità più importanti in PowerPoint 3.0*

Abbiamo già citato quelle dipendenti da Windows e quindi l'adozione dei font True-Type e il pieno rispetto da parte di Power-Point 3.0 delle regole OLE, sia come Server che come Client, quindi sia per fornire agli altri prodotti propri oggetti Windows che per incorporare oggetti altrui.

Per quanto riguarda i font TrueType, PowerPoint ne porta una buona dotazione (in totale 22 tipi), che si aggiunge a quelli di base, o a quelli già installati, e che diventa utilizzabile anche dagli altri applicativi.

PowerPoint è già predisposto per il Multimediale, può incorporare, grazie ai driver MCI (Media Control Interface), sia oggetti sonori che oggetti animazione, questi nel formato, prossimo al rilascio, AVI (Audio Video Interleaved). Ed è già predisposto per Pen Windows.

I miglioramenti interni riguardano una maggiore ricchezza di strumenti di disegno e una maggiore ricchezza di caratteristiche estetiche attřibuibili ai vari elementi. Effetti sfumatura, effetti ombra, assegnabili anche agli elementi testuali, maggior ricchezza nel modulo Businness Graphics, che ora è realmente 3D e dispone di ben 83 tipi di dia-

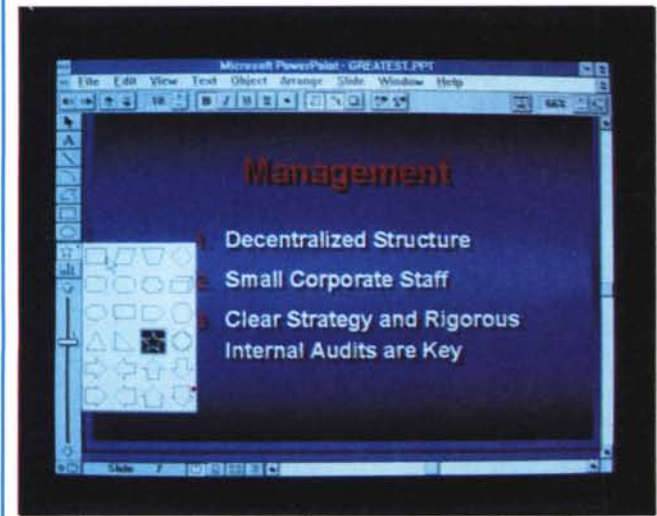

#### *Figura* l - *Microsoft PowerPoint 3.0 - Ambiente.*

*Si tratta del primo prodotto software che richiede ((almenoll Windows* 3.1, *del quale sfrutta soprattutto* le *funzionalità OLE* e *la tecnologia di font True Type, Le novità ((interne", non legate cioè a Windows, sono numerosissime* e *riguardano aspetti operativi, ad esempio sono state adottate* le *Toolbar,* e *aspetti funzionali, ad esempio è stato introdotto un nuovo* e *ricchissimo campionario di oggetti grafici.*

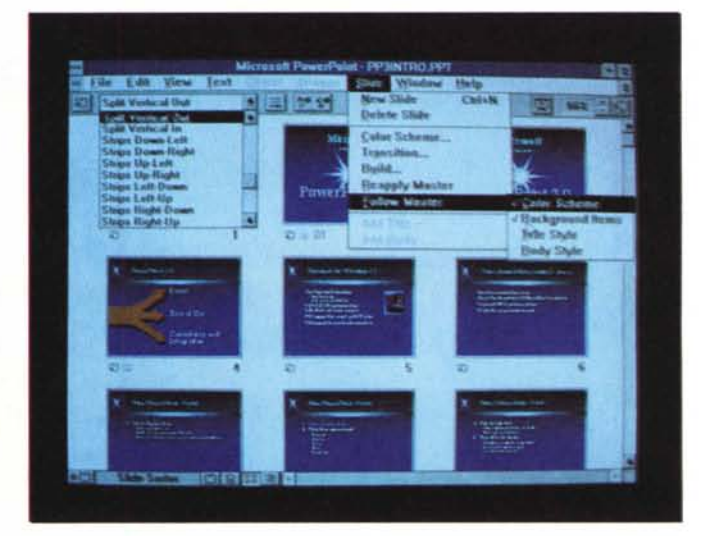

### *Figura* 2 - *Microsoft PowerPoint 3.0 - Lo Sfide Sorter.*

*Molte delle novità introdotte rispetto alla precedente versione riguardano l'aspetto Presentazione, che ora può essere eseguita anche su una macchina sulla quale non sia installato PowerPoint ma solo* il *suo nuovo «runtimell. La sequenza della Presentazione* si *predispone lavorando nella vista ((Sfide Sorten>, dotata di una propria specifica Toolbar,* e *dalla quale* si *possono impostare anche vari effetti di transizione tra* le *Slide desiderate,*

Ricca la dotazione di ClipArt (libreria di disegni riutilizzabili), di Templates (Libreria di modelli di Diapositiva) e di Schemi di Colori predefiniti.

Le novità relative al modulo Slide Show sono numerosissime. Innanzitutto è disponibile un programma «eseguibile», il PowerPoint Viewer, che permette di eseguire la presentazione senza dover installare tutto il PowerPoint (sulla macchina deve essere ovviamente presente Windows 3.1).

È ora possibile inserire degli effetti speciali nel passaggio da una Slide alla successiva (dissolvenze, tendine, esplosioni, ecc., per un totale di 40). È anche possibile, nelle immagini a contenuto testuale e se questo contenuto è strutturato in punti e sottopunti, far apparire uno per uno i paragrafi di testo e cambiarne «al volo» il colore per evidenziarli.

Sono rimasti i numerosi tipi di vista, che permettono di visualizzare la singola Slide, il Master sottostante, l'insieme delle Slide, la Slide con la Nota, la Slide con le altre Slide per una eventuale stampa in cui le stesse siano impaginate.

La vista Outline contiene tutto il testo «strutturato» presente nelle Slide e che in tale ambiente si può editare, anche pesantemente. Si può al limite evitare di «scrivere» direttamente sulle Slide, utilizzando un testo approntato con un Word Processor e copiato nella vista Outline di Power-Point. Interessante infine la raggiunta compatibilità con i file PowerPoint MAC, per cui è possibile portare facilmente in Windows anche materiale eventualmente disponibile su MAC.

# *ExceI4.0. Alla ricerca delle novità*

La prima novità che salta agli occhi è l'adozione massiccia di Toolbar. ora specializzate per argomento, richiamabili con una apposita voce di menu e che sono personalizzabili.

Una novità operativa, minuscola come aspetto ma importante come utilità. è il bottoncino che appare nella cella attiva. Il bottoncino serve per copiare il contenut della cella, senza dover attivare il relativo comando di menu.

È stata introdotta la tecnica Drag and Drop, che serve per spostare o copiare dati «trascinandoli» direttamente con il mouse senza scomodare quindi il menu.

È stata introdotto lo strumento «Cartella di lavoro» che facilita l'organizzazione del lavoro su più fogli.

C'è ora anche il controllo ortografico (!?) che può agire sui contenuti testuali.

La formattazione estetica delle tabelle è facilitata da una funzione che rende tutta l'operazione automatica, in quanto basta scegliere l'estetica preferita, in una finestra di dialogo che ne propone diverse e ne mostra anche un esempio.

Anche questa non è una funzionalità che permette di realizzare tabelle prima non realizzabili, ma permette solo di farlo in maniera automatica e quindi immediata.

C'è il nuovo strumento «scenario» che permette di memorizzare varie alternative, che possono essere via via posizionate sulla stessa zona del foglio a seconda delle necessità.

Una novità assoluta è la presenza del Tool Slide Show che permette di intabellare diagrammi o immagini Windows, che appaiono nella tabella in miniatura, di im-

**IGK** 

ma)

postare un effetto di transizione (gli stessi di PowerPoint) e un tempo di permanenza e un Suono.

Tutte le nuove funzionalità si accompagnano ad un aumento del numero delle funzioni di calcolo, che sono diventate, per quanto riguarda il lavoro sul foglio normale, 144, e ben 424 quelle utilizzabili in un foglio Macro.

## *Add-In*

La dotazione di Add-In è ricchissima, e spazia in vari campi dello ... scibile umano.

Per Add-In intendiamo delle Macro, di tipo XLA, quelle nascoste insomma, che possono essere caricate a scelta e che introducono nuove funzionalità, richiamabili alla stessa maniera di quelle normali.

Oltre a quelle già presenti nella versione 3.0, e cioè Q+E e Solver, citiamo una serie di funzionalità di utilità, un'altra serie per eseguire analisi dei dati e un'altra ancora per eseguire calcoli statistici specializzati.

Viene quindi confermata la tendenza di allargare l'area di applicabilità del foglio elettronico anche ad argomenti specialistici, ai quali prima erano destinati solo prodotti specifici.

Ad esempio uno specialista di statistica oggi può utilizzare Excel 4.0, potenziato con i suoi Add-In negli aspetti statistici, senza dover ricorrere a prodotti «verticali», più costosi e sicuramente più ostici.

Per concludere, citiamo l'arrivo anche in Excel del Mago.

È stato infatti inserito il Wizard, già apparso ad esempio in Microsoft Publisher, che segue passo passo l'utente nell'esecuzione di numerose funzionalità suggerendo-<br>gli volta per volta cosa fare gli volta per volta cosa fare.

Add ]

**Reserve Definition** 

**Column 1 Newto Ent** 

tao na

**GILO** 

U

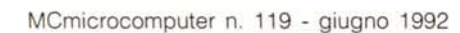

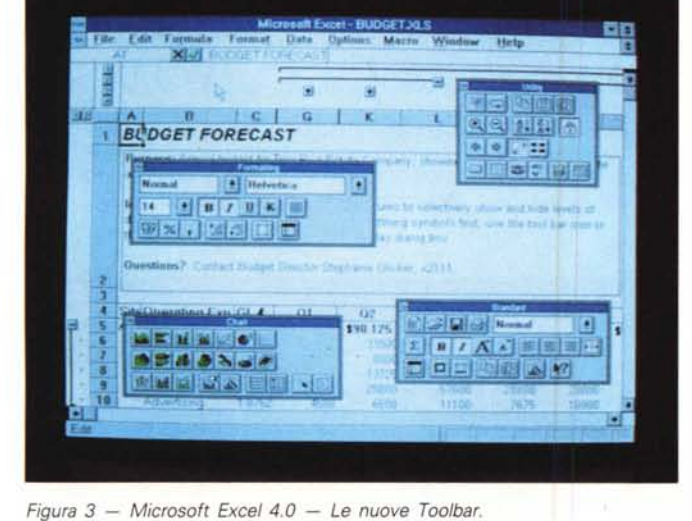

*Excel 4.0 presenta due tipi di novità. Il primo tipo è costituito da quelle re*excer 4.0 presenta que upi un novita, in primo upo e costituito da quelle re-<br>lative ad aspetti operativi. Si tratta in genere di nuovi strumenti con i qual<br>esequire più facilmente i vari comandi. Le nuove Toolbar, che son *cina. sono posizionabili a piacere* e *sono specializzate per argomento, appartengono a questo tipo di novità. Il secondo tipo di novità è costituito dai nuovi comandi* e *dalle funzionalità in più. Anche in questo caso sono tantissime.*

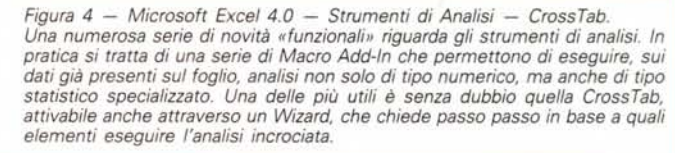

**Cancel** 

8005801070080